# *Системы оптического распознавания информации.*

Борисов В.А. КАСК – филиал ФГБОУ ВПО РАНХ и ГС Красноармейск 2011 г.

# **Системы оптического распознавания текста (OCR)**

■ Optical Character Recognition — OCRсистемы предназначены для автоматического ввода печатных документов в компьютер.

■ Современные программы распознавания текста обеспечивают проверку орфографии, автоматическое форматирование текста и массу других дополнительных удобств.

# ВОЗМОЖНОСТИ ПРОГРАММЫ FINEREADER

### **FineReader**

- **Омнифонтовая система оптического** распознавания текстов.
- Позволяет распознавать тексты, набранные практически любыми шрифтами.

# **Особенности программы FineReader**

Высокая точность распознавания и малая чувствительность к дефектам печати, что достигается благодаря применению технологии «целостного целенаправленного адаптивного распознавания».

#### **Программа позволяет**

- распознавать с высокой точностью тексты более чем на 175 языках,
- выводить на печать исходное изображение и распознанный текст,
- сохранять отсканированное изображение в различных форматах,
- настраивать панели инструментов программы.

## **Программные продукты ABBYY FineReader**

- FineReader Sprint,
- FineReader 6.0 Professional,
- FineReader 6.0 Corporate Edition,
- ABBYY FineReader 5.0 Pro for Mac.

# ТЕХНОЛОГИЯ РАСПОЗНАВАНИЯ

■ Сложность машинного распознавания текстов заключается в том, что его невозможно построить по жесткому алгоритму хотя бы потому, что для написания одной и той же буквы существует множество вариантов написания.

### Принцип целостности

• Распознаваемое изображение рассматривается как единый объект, состоящий из частей, связанных между собой пространственными соотношениями.

# **Принцип целенаправленности**

■ Распознавание строится как процесс выдвижения и целенаправленной проверки гипотез об объекте, а принцип адаптивности подразумевает способность системы к самообучению.

• Для выдвижения гипотез о том, что может представлять собой изображение, применяются так называемые признаковые классификаторы.

### **Признаковые классификаторы**

Используют ряд признаков, на основе которых программа вычисляет степень близости распознаваемого изображения и известных ей классов изображений, после чего выдает список подходящих классов, т. е. гипотезу о принадлежности объекта к тому или иному классу.

#### ■ Признаковые классификаторы применяются также и для повышения точности распознавания изображений с дефектами.

#### • Полученный набор классов последовательно проверяется структурным классификатором, анализирующим каждый символ.

# Структурный эталон

• Описывает символ как комбинацию структурных элементов (отрезок, дуга, кольцо, точка), находящихся в определенных отношениях между собой.

### **Процесс распознавания**

■ Делится на этапы выделения структурных элементов в изображении и сопоставлении их с эталоном.

#### • Если в окончательный список попало более одной гипотезы, они попарно сравниваются с помощью дифференциальных классификаторов.

• Если структурный классификатор при распознавании символов не может однозначно выбрать одну из двух букв с похожим написанием, то между этими конкурирующими гипотезами делается дифференциальный выбор.

 $\blacksquare$  С завершением работы дифференциального классификатора заканчивается распознавание и начинается этап проверки итогового списка гипотез.

## Окончательная стадия распознавания

Осуществляется системой контекста при наличии некоторого количества распознанных букв из слова программа, используя словарь, может «догадаться», что это за слово.

# ОРГАНИЗАЦИЯ РАБОТЫ В FINEREADER

### **Пакет**

- **Является основой работы FineReader.**
- Содержит всю информацию о распознаваемом документе.
- **Представляет собой набор страниц** документа и может содержать около тысячи страниц.

#### ■ В один пакет для удобства работы рекомендуется объединять изображения, логически связанные между собой, например страницы одной книги.

- В окне Пакет виден список страниц, входящих в открытый пакет.
- Для просмотра страницы нужно щелкнуть мышью по ее изображению или номеру, при этом откроются файлы, которыми данная страница представлена в пакете.

#### ■ Страницы в окне Пакет могут быть представлены пиктограммами или уменьшенным изображением страницы.

• Если исходное изображение представляет собой негатив, оно может быть инвертировано, далее производится очистка от «мусора» мелких дефектов изображения.

• Если не нужна цветность, то цветные изображения сводятся к черно-белым, что экономит место на диске и ускоряет процесс распознавания.

## Анализ макета страниц пакета

 $\blacksquare$  FineReader анализирует ориентацию страницы и переворачивает изображение, если это необходимо, а также выделяет блоки - области, которые при дальнейшем анализе будут интерпретироваться как текст, таблицы или рисунки.

# **Распознавание текста и таблиц**

**• Является «сердцем» FineReader и** обеспечивает ее уникальность, однако этот процесс совершенно незаметен пользователю.

### **Проверка правописания**

«На суд» пользователя выносятся слова, которых нет в словаре системы, а также символы, в точности распознавания которых программа не уверена.

# **Сохранение и экспорт результатов распознавания**

Вся информация, включая распознанный текст и его форматирование, автоматически сохраняются в пакете вместе с исходным изображением и сведениями о макете страниц.

# СКАНИРОВАНИЕ ИЗОБРАЖЕНИЙ

■ Для сканирования изображения документа кладем на стекло сканера страницу с текстом или книгу и нажимаем кнопку Сканировать (Scan) или в меню Файл выберем пункт Сканировать.

### Качество распознавания

• Зависит от того, насколько хорошее изображение получено при сканировании, что достигается установкой основных параметров сканирования — типа изображения, разрешения и яркости.

**• Черно-белый тип изображения** обеспечивает более высокую скорость сканирования, но при этом теряется часть информации о буквах, что может привести к ухудшению качества распознавания на документах среднего и низкого качества печати.

# **Настройки**

- инвертирование изображения,
- очистку от «мусора»,
- **автоматическое определение ориентации** текста на изображении.

При распознавании изображение должно иметь стандартную ориентацию, т. е. текст должен читаться сверху вниз и строки должны быть горизонтальными.

■ После завершения сканирования изображение окажется включенным в конец пакета, если не активна опция Запрашивать номер страницы перед добавлением в пакет, а его пиктограмма отобразится на панели пакета.

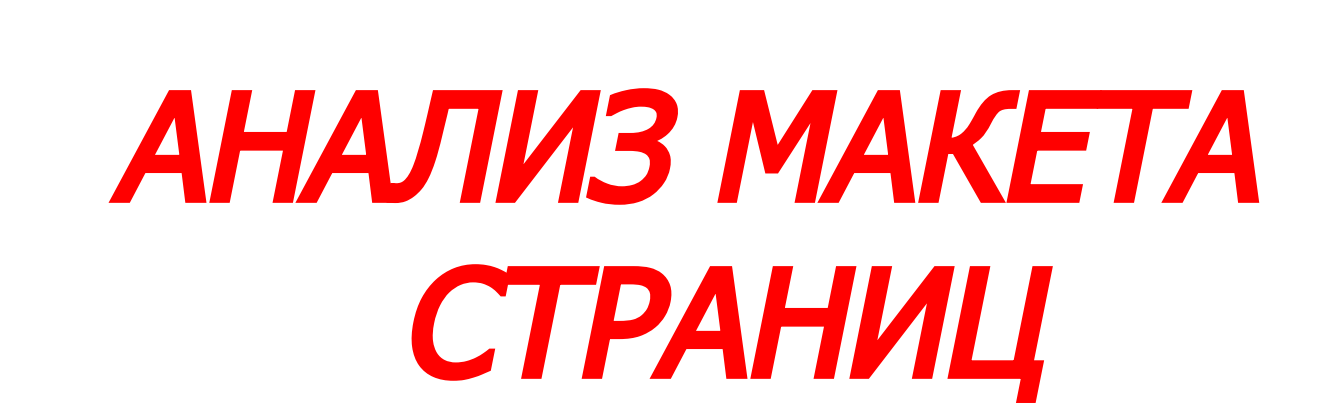

■ Определение ориентации текста при установке соответствующей опции производится автоматически, хотя можно сделать это и вручную путем поворота исходного изображения.

- отдельными блоками выделяются таблицы и рисунки, которые не подлежат распознаванию;
- **четкое выделение блоков позволяет** максимально корректно сохранить макет исходной страницы при передаче распознанного документа во внешние приложения.

### **Блоки**

- Заключенные в рамки участки изображения.
- Блоки выделяют для того, чтобы указать программе, какие участки отсканированной страницы надо распознавать и в каком порядке.
- Также по ним воспроизводится исходное оформление страницы.

## **Типы блоков**

- зона распознавания,
- текст,
- $\blacksquare$  таблица,
- картинка,
- штрих-код.

# **Графики с подписями осей**

■ FineReader отдает предпочтение тексту и выделяет подписи как текстовый блок, оставляя сам график без внимания или же выделяя как рисунок какую-либо его часть.

### **Сложные математические или химические формулы**

При работе с документами, содержащими формулы, их приходится выделять как рисунки.

# **Плохой оригинал**

■ Подобные ошибки могут быть исправлены на этапе работы с макетом, поскольку сделать это проще, чем впоследствии редактировать готовый текст.

#### ■ Изменять размеры или форму существующих блоков можно, потянув мышью за их границы.

#### Изменить тип блока позволяет «всплывающее» меню, появляющееся после щелчка мышью по пиктограмме в углу блока, обозначающего его тип.

# *РАСПОЗНАВАНИЕ ТЕКСТА*

### **Задача распознавания**

■ Преобразовать отсканированное изображение в текст, сохранив при этом оформление страницы.

#### **• Язык, на котором будет проводиться** распознавание, выбирается на основной панели инструментов.

Помимо языка оригинала, модуль распознавания учитывает и тип печати, который по умолчанию определяется автоматически, но при необходимости может быть установлен и вручную.

# ПРОВЕРКА **ПРАВОПИСАНИЯ** И СОХРАНЕНИЕ РЕЗУЛЬТАТОВ РАБОТЫ

■ Модуль распознавания анализирует не только отдельные символы, но и целые слова, используя при этом встроенный словарь.

■ Работа со словами, неизвестными системе, и с неуверенно распознанными символами осуществляется в модуле проверки правописания.

#### После окончания проверки правописания следует определить, в каком формате сохранять полученные результаты.

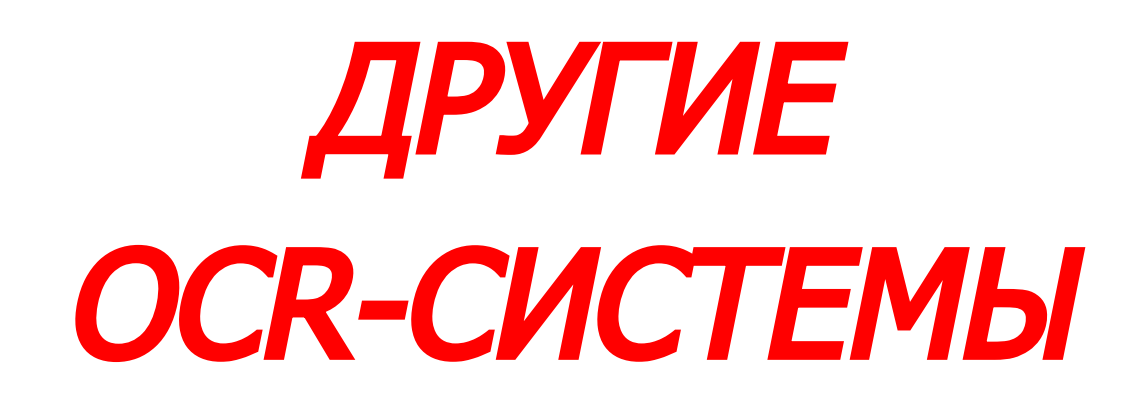

- **Предварительное сканирование позволяет**
- выделить мышью область сканирования;
- выбрать режим сканирования;
- выставить параметры яркости, контраста или выбрать автоматическое определение этих параметров;
- запустить основное сканирование.

Подбор настроек сканера уменьшает количество неверно распознанных букв до вполне приемлемого качества сканирования и распознавания.

#### ■ Особенно важен подбор оптимальной яркости при сканировании достаточно большого объема текста низкого качества.